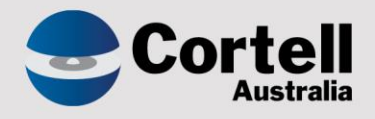

## Cortell Australia Pty Ltd

# **CoreBIS**

# Workflow Redesign Release Notes 31/01/2024

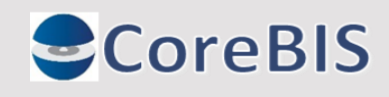

**Cortell Australia Pty Ltd ABN: 86 096 725 567 GITC Q-4255**

## <span id="page-1-0"></span>**Revision History**

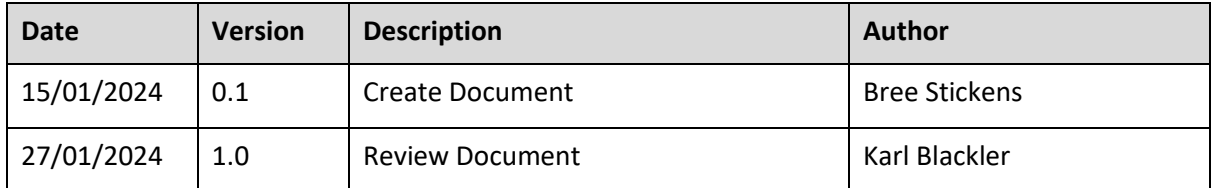

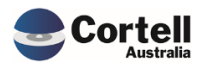

# Table of Contents

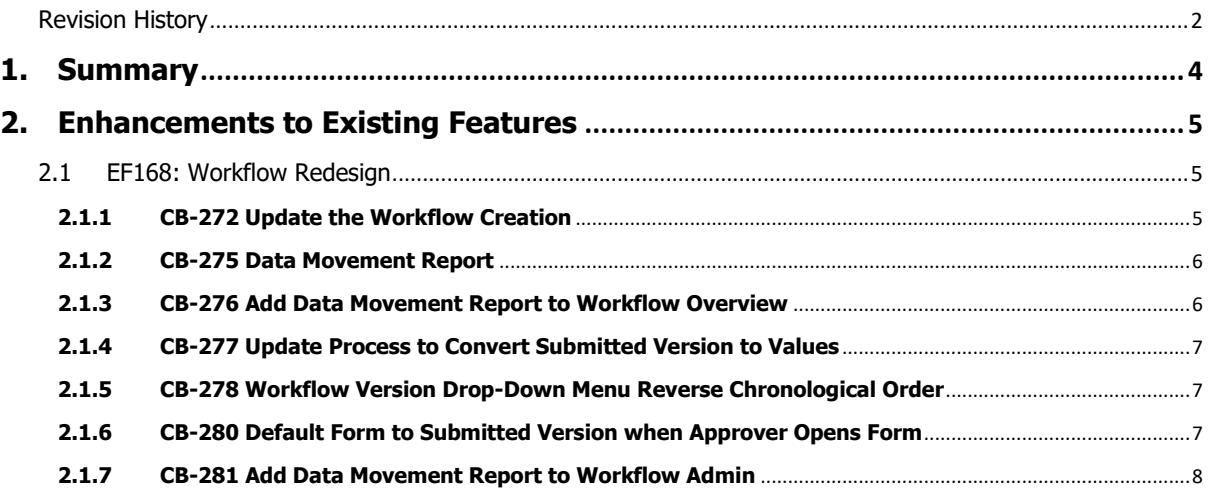

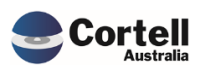

### <span id="page-3-0"></span>**1. Summary**

This document sets out the changes made to CoreBIS in this release. The release is limited to enhancements to the Workflow. These enhancements will be applied to a select number of CoreBIS users in the development environment for Beta testing.

The workflow enhancements will be rolled out to all CoreBIS users once Beta testing has been completed.

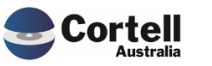

### <span id="page-4-0"></span>**2. Enhancements to Existing Features**

#### <span id="page-4-1"></span>**2.1 EF168: Workflow Redesign**

The limitations of the CoreBIS workflow have led some users to bypass the parameters of the existing process and submit all tasks once the monthly reporting has been completed. In August 2023, a CAB working group meeting was held to discuss plans to enhance and redesign the Workflow.

The redesign will enable CoreBIS users to utilise the Workflow better and improve the auditability of the form and data submission process. The user will also have the option to continue the Workflow using the current process if it already meets the requirements.

The Form tasks cannot be completed without signing off and locking the data sources. This enhancement allows the forms to be submitted and completed before the data source is locked.

Where the forms are submitted before the data is approved and locked, the form will be copied to values in a submitted version to prevent further changes. In addition, a data movement report is added to allow the user to identify any changes in the tagged data that occurred after the form was approved.

#### <span id="page-4-2"></span>**2.1.1 CB-272 Update the Workflow Creation**

The workflow administration tab has been updated to include a drop-down selection box when creating a workflow version to select Forms, then Data or Data, then Forms.

If Forms then Data is selected, forms can be approved and submitted before data is locked. If this is selected, a "Data Movement Report" Task will be added to the data tasks. The Data Movement Report must have a level 1 and 2 approver who will sign off on the data movement report to finalise the Workflow.

If Data then Forms is selected, then forms cannot progress through Workflow until data is signed off as per the current process.

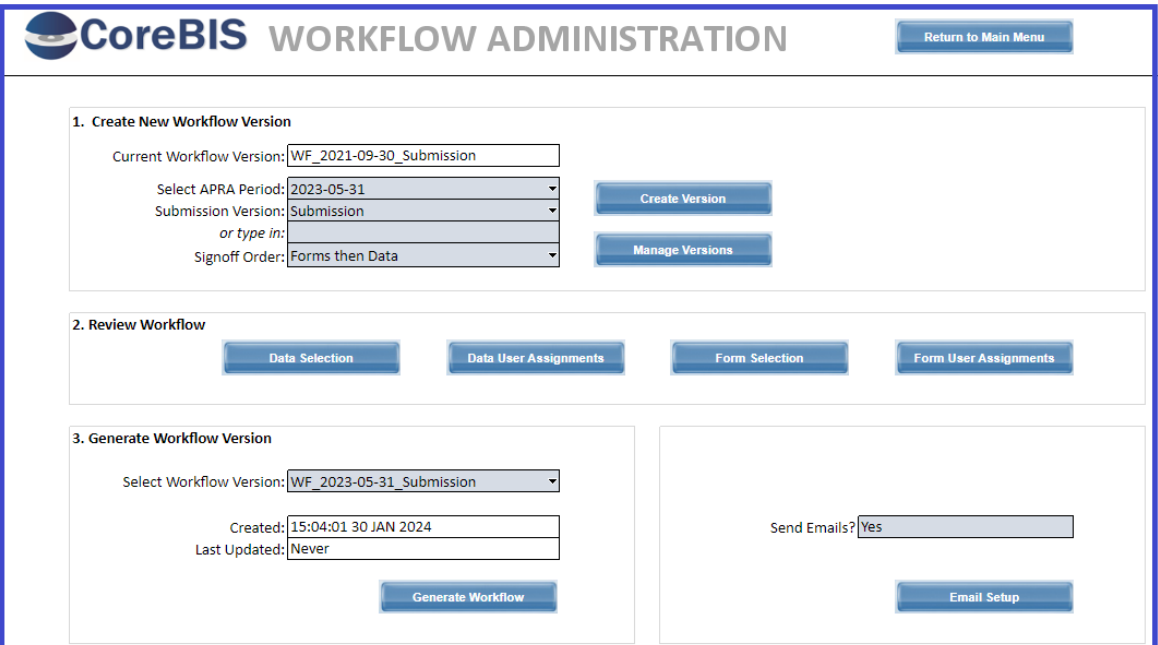

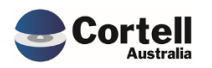

#### <span id="page-5-0"></span>**2.1.2 CB-275 Data Movement Report**

The enhancement to the Workflow allows the user to submit forms for approval in CoreBIS and submit those forms to APRA without first locking the tagged data versions. This means changes can continue to be made to the base, tagged data, and form mapping. This can change the data in the working versions of forms already submitted. If changes are made, this needs to be highlighted to the user so they can amend the change if needed or confirm the difference is expected.

The data movement report compares the working version of a form with the submitted version and highlights any variances. Included is the absolute variance to indicate variances that net out at the total form level. This will direct the user to a change in the data that did not change the total value reported on the form but indicates changes in mapping.

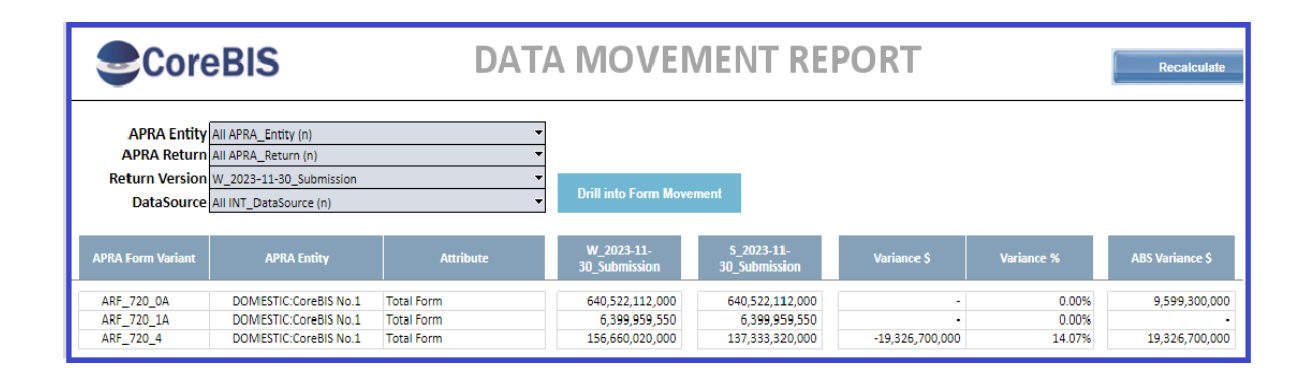

#### <span id="page-5-1"></span>**2.1.3 CB-276 Add Data Movement Report to Workflow Overview**

The data movement report is added as a task to be reviewed and submitted by level one and two users in the workflow overview.

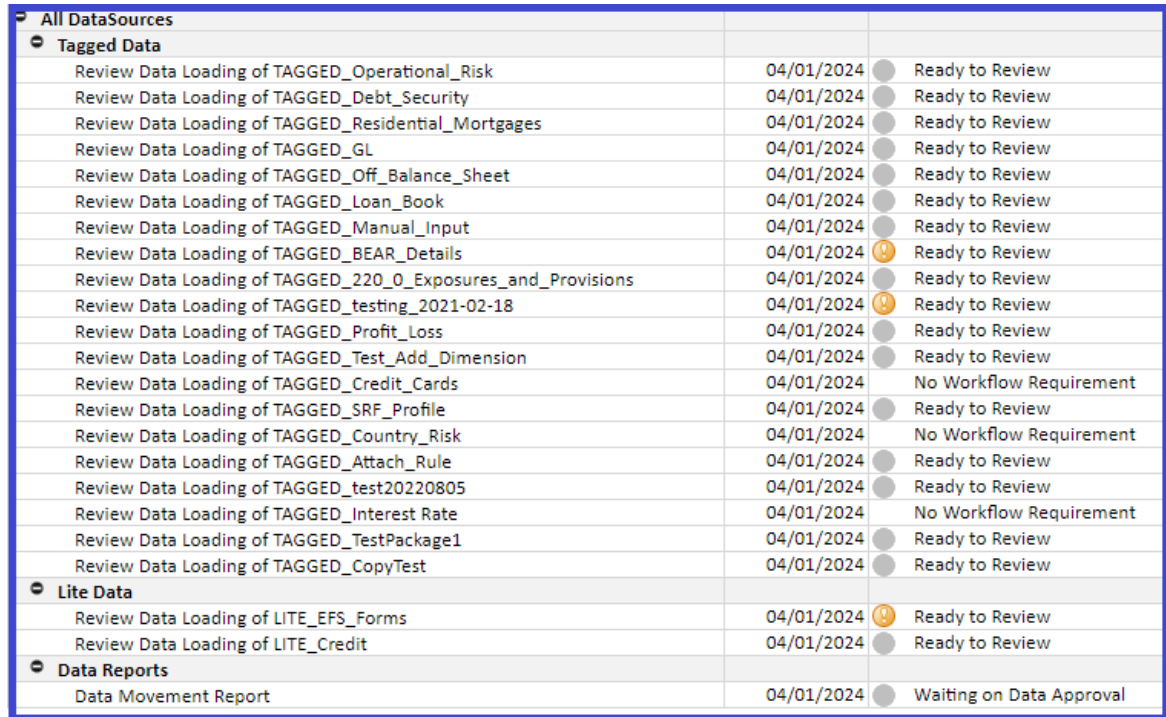

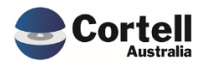

#### <span id="page-6-0"></span>**2.1.4 CB-277 Update Process to Convert Submitted Version to Values**

To ensure the version reviewed and approved by level two and level three is the same as what was submitted by level one, the values on the submitted form are converted to static values. This allows changes to be made to the data without impacting the form. Any changes to the data that will affect the form are then identified through the data movement report.

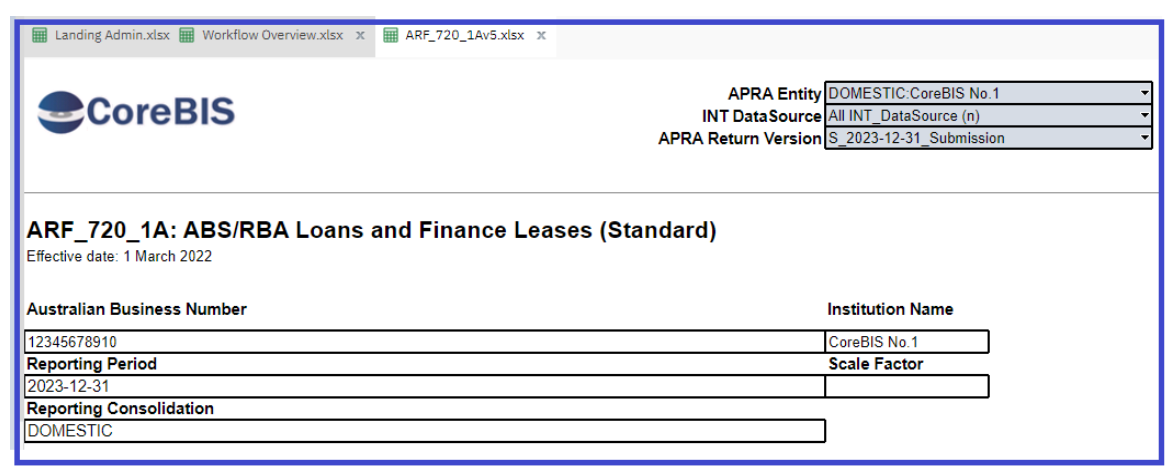

#### <span id="page-6-1"></span>**2.1.5 CB-278 Workflow Version Drop-Down Menu Reverse Chronological Order**

The drop-down menu for the workflow overview has been updated to reverse chronological order as these versions are more relevant to the user. This makes selection quicker.

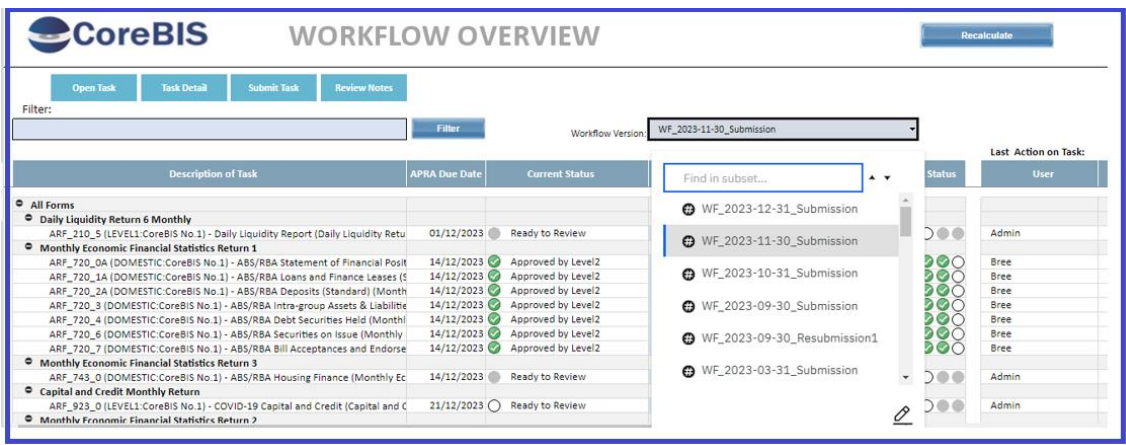

#### <span id="page-6-2"></span>**2.1.6 CB-280 Default Form to Submitted Version when Approver Opens Form**

To avoid confusion when reviewing forms, the form task will default to the submitted version for level two and three reviewers after the form has been submitted by level one.

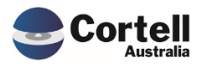

#### <span id="page-7-0"></span>**2.1.7 CB-281 Add Data Movement Report to Workflow Admin**

The data movement report is added to the data user assignments screen in workflow admin to allocate level one and two approvers. This is added as a mandatory data task when Forms and then Data is selected when generating the workflow version. The Data movement report does not appear in the data selection screen as it cannot be excluded from the Workflow.

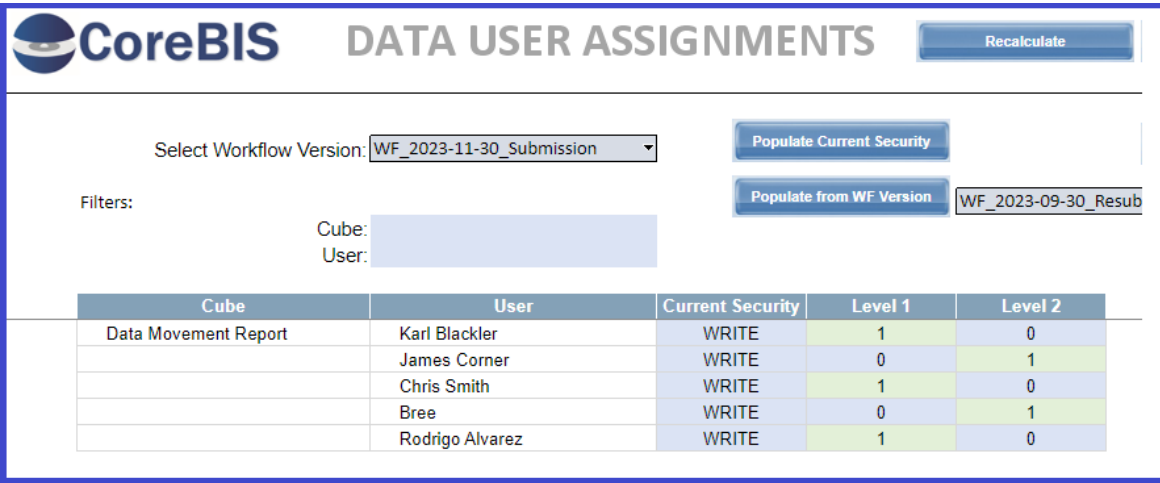

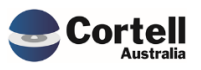